# PROFIL ZAUFANY PRZEZ BANK

# 1/ Strona Profil zaufany:

# https://pz.gov.pl/dt/login/login

## 2/Wybrać bank, z którego korzystamy w celu uruchomienia Profilu Zaufanego

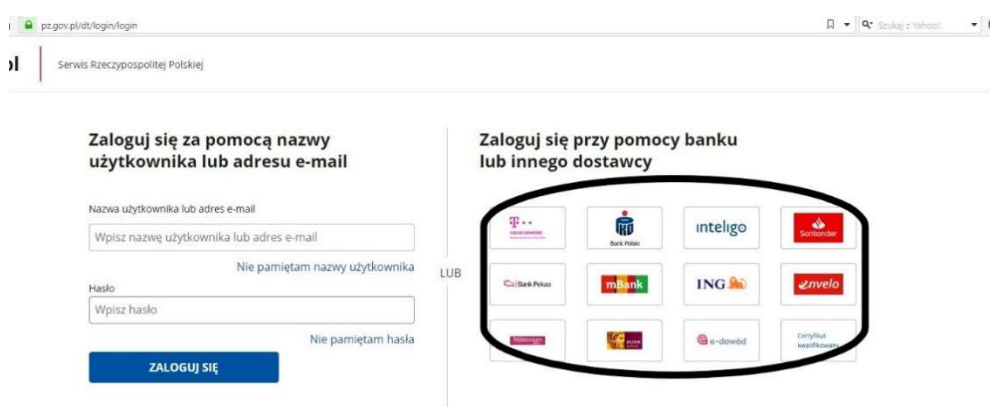

### Instrukcje banków

#### T-mobile usługi bankowe

https://www.t-mobilebankowe.pl/profil-zaufany

#### PKO BP

https://www.pkobp.pl/klienci-indywidualni/e-urzad/profil-zaufany/

### INTELIGO

https://inteligo.pl/e-urzad/profil-zaufany-w-serwisie-inteligo/

### PKO SA

https://www.pekao.com.pl/klient-indywidualny/bankowosc-elektroniczna/profil-zaufany.html

### MBANK

https://www.mbank.pl/indywidualny/uslugi/uslugi/epuap/

### ING

https://www.ing.pl/indywidualni/bankowosc-internetowa/profil-zaufany

### ENVELO

https://www.envelo.pl/profil-zaufanyepuap/?gclid=EAIaIQobChMIo6SLwbCh6AIVGOR3Ch1vDAROEAAYASAAEgJNu\_D\_BwE

### MILLENIUM

https://www.bankmillennium.pl/bankowosc-elektroniczna/millenet-dla-klientow-indywidualnychbiznes/profil-zaufany

# PROFIL ZAUFANY PRZEZ BANK

#### ALIOR BANK

https://www.aliorbank.pl/klienci-indywidualni/uslugi/e-urzad/profil-zaufany.html

Po uruchomieniu Profilu Zaufanego można korzystać z platformy e-puap

#### 3/ Strona EPUAP

#### https://epuap.gov.pl/wps/portal

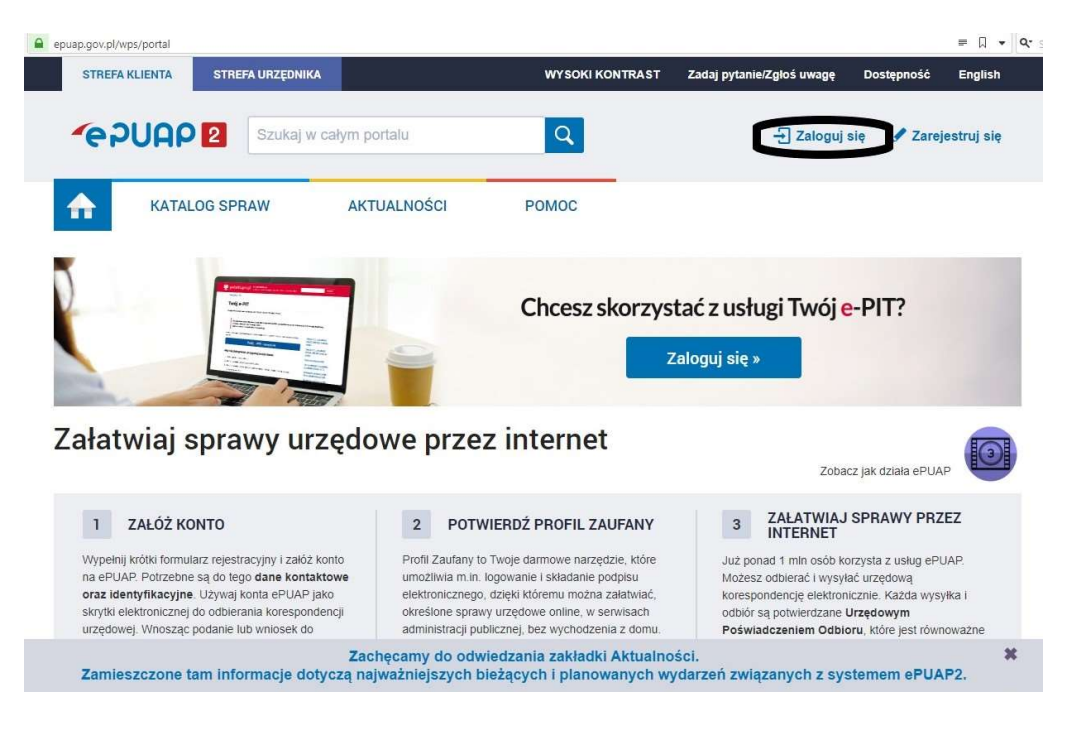

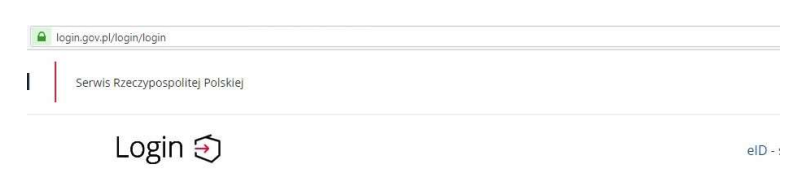

#### Wybierz sposób logowania

Bezpieczny i darmowy dostęp do usług publicznych

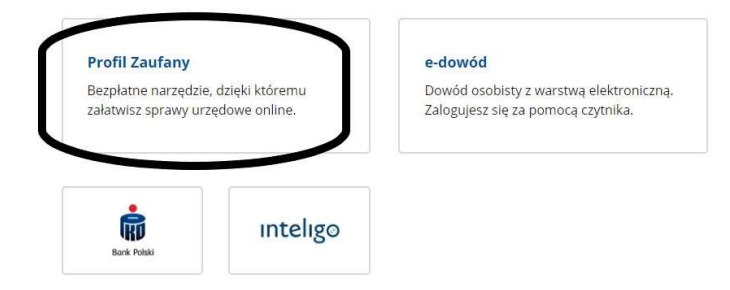